If you have a CPU/performance issue then the solution is to scale up (increase VM size) or to scale out (scale set) given that the App does not support multiple instances then scale up is the obvious choice.

#### Reference:

https://docs.microsoft.com/en-us/azure/virtual-machines/windows/resize-vm

#### **QUESTION 27**

You have an Azure subscription that contains the resources in the following table.

| Name   | Туре                  |
|--------|-----------------------|
| RG1    | Resource group        |
| Store1 | Azure Storage account |
| Sync1  | Azure File Sync       |

Store1 contains a Tile share named data. Data contains 5,000 files.

You need to synchronize the files in the file share named data to an on-premises server named Server1.

Which three actions should you perform? Each correct answer presents part of the solution.

- A. Download an automation script.
- B. Create a container instance.
- C. Create a sync group.
- D. Register Server1.
- E. Install the Azure File Sync agent on Server1.

Correct Answer: CDE

**Explanation:** 

Step 1 (E): Install the Azure File Sync agent on Server1

The Azure File Sync agent is a downloadable package that enables Windows Server to be synced with an Azure file share

Step 2 (D): Register Server1.

Register Windows Server with Storage Sync Service

Registering your Windows Server with a Storage Sync Service establishes a trust relationship between your server (or cluster) and the Storage Sync Service.

Step 3 (C): Create a sync group and a cloud endpoint.

A sync group defines the sync topology for a set of files. Endpoints within a sync group are kept in sync with each other. A sync group must contain one cloud endpoint, which represents an Azure file share and one or more server endpoints. A server endpoint represents a path on registered server.

#### References:

https://docs.microsoft.com/en-us/azure/storage/files/storage-sync-files-deployment-guide

#### **QUESTION 28**

You have two Azure virtual networks named VNet1 and VNet2. VNet1 contains an Azure virtual machine named VM1. VNet2 contains an Azure virtual machine named VM2.

VM1 hosts a frontend application that connects to VM2 to retrieve data.

Users report that the frontend application is slower than usual.

You need to view the average round-trip time (RTT) of the packets from VM1 to VM2.

Which Azure Network Watcher feature should you use?

- A. NSG flow logs
- B. Connection troubleshoot
- C. IP flow verify
- D. Connection monitor

# Correct Answer: D Explanation:

The Connection Monitor feature in Azure Network Watcher is now generally available in all public regions. Connection Monitor provides you RTT values on a per-minute granularity. You can monitor a direct TCP connection from a virtual machine to a virtual machine, FQDN, URI, or IPv4 address.

#### References:

https://azure.microsoft.com/en-us/updates/general-availability-azure-network-watcher-connection-monitor-in-all-public-regions/

#### **QUESTION 29**

You have an Azure Kubernetes Service (AKS) cluster named AKS1.

You need to configure cluster autoscaler for AKS1.

Which two tools should you use? Each correct answer presents a complete solution,

NOTE: Each correct selection is worth one point

- A. the set-AzAKs cmdlet
- B. the Azure portal
- C. The az aks command
- D. the kubect1 command
- E. the set Azvm cmdlet

## Correct Answer: CD Explanation:

With cluster auto-scaling, the actual load of your worker-nodes will be monitored actively. By adding and removing worker-nodes from the cluster, it ensures that enough resources are available to keep your application healthy and responsive. In contrast, it removes worker-nodes from the AKS cluster, to optimize resource utilization and be as cost-effective as possible

#### Reference:

https://docs.microsoft.com/en-us/azure/aks/cluster-autoscaler

AZ-104 Exam Dumps AZ-104 PDF Dumps AZ-104 VCE Dumps AZ-104 Q&As https://www.ensurepass.com/AZ-104.html

https://thorsten-hans.com/aks-cluster-auto-scaler-inside-out

#### **QUESTION 30**

You plan to deploy several Azure virtual machines that will run Windows Server 2019 in a virtual machine scale set by using an Azure Resource Manager template. You need to ensure that NGINX is available on all the virtual machines after they are deployed. What should you use?

- A. a Desired State Configuration (DSC) extension
- B. thePublish-AzVMDscConfigurationCmdlet
- C. a Microsoft Intune device configuration profile
- D. Deployment Center in Azure App Service

## Correct Answer: A Explanation:

The primary use case for the Azure Desired State Configuration (DSC) extension is to bootstrap a VM to the Azure Automation State Configuration (DSC) service. The service provides benefits that include ongoing management of the VM configuration and integration with other operational tools, such as Azure Monitoring. Using the extension to register VM's to the service provides a flexible solution that even works across Azure subscriptions.

You can use the DSC extension independently of the Automation DSC service.

#### Reference:

https://docs.microsoft.com/en-us/azure/virtual-machines/extensions/dsc-overview

#### **QUESTION 31**

Note: This question is part of a series of questions that present the same scenario. Each question in the series contains a unique solution that might meet the stated goals. Some question sets might have more than one correct solution, while others might not have a correct solution.

After you answer a question in this section, you will NOT be able to return to it. As a result, these questions will not appear in the review screen.

You deploy an Azure Kubernetes Service (AKS) cluster named AKS1.

You need to deploy a YAML file to AKS1.

Solution: From Azure Cloud Shell, you run az aks.

Does this meet the goal?

A. Yes

B. No

## Correct Answer: A Explanation:

Installing Azure CLI doesn't mean that Azure Kubernates client is installed. So before running kubectl client command, you have install kubectl, the Kubernetes command-line client.

First need to run az aks install-cli to install Kubernetes CLI, which is kubectl

#### Reference:

https://docs.microsoft.com/en-us/cli/azure/aks?view=azure-cli-latest

#### **QUESTION 32**

**HOTSPOT** 

You have an Azure subscription named Subscroption1.

In Subscription1, you create an alert rule named Alert1.

The Alert1 action group is configured as shown in the following exhibit.

```
PS Azure:\> Get-AzureRmActionGroup
ResourceGroupName: default-activitylogalerts
GroupShortName : AG1
Enabled
EmailReceivers : {Actionl_-EmailAction-}
SmsReceivers : {Acrtion_-SMSAction-}
WebhookReceivers : {}
                : /subscriptions/a4fde29b-d56a-4f6c-8298-6c53cd0b720c/
resourceGroups/default-activitylogalerts/providers/microsoft.insights/actionGroups/ActionGroupl
                : ActionGroup1
                : Microsoft.Insights/ActionGroups
Type
Location
                : Global
Tags
                : {}
```

Alert1 alert criteria is triggered every minute.

Use the drop-down menus to select the answer choice that completes each statement based on the information presented in the graphic.

NOTE: Each correct selection is worth one point.

The number of email messages that Alert1 will send in an hour is [answer choice].

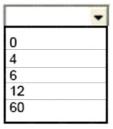

The number of SMS messages that Alert1 will send in an hour is [answer choice].

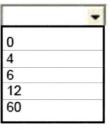

**Correct Answer:** 

The number of email messages that Alert1 will send in an hour is [answer choice].

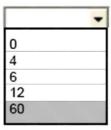

The number of SMS messages that Alert1 will send in an hour is [answer choice].

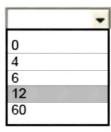

#### **QUESTION 33**

HOTSPOT

You have an Azure virtual machine that runs Windows Server 2019 and has the following configurations:

■ Name: VM1

Location: West US
Connected to: VNET1
Private IP address: 10.1.0.4
Public IP address: 52.186.85.63

DNS suffix in Windows Server: Adatum.com

You create the Azure DNS zones shown in the following table.

| Name        | Type    | Location     |
|-------------|---------|--------------|
| Adatum.pri  | Private | West Europe  |
| Contoso.pri | Private | Central US   |
| Adatum.com  | Public  | West Europe  |
| Contoso.com | Public  | North Europe |

You need to identify which DNS zones you can link to VNET1 and the DNS zones to which VM1 can automatically register.

Which zones should you identify? To answer, select the appropriate options in the answer area.